## Analyser les résultats

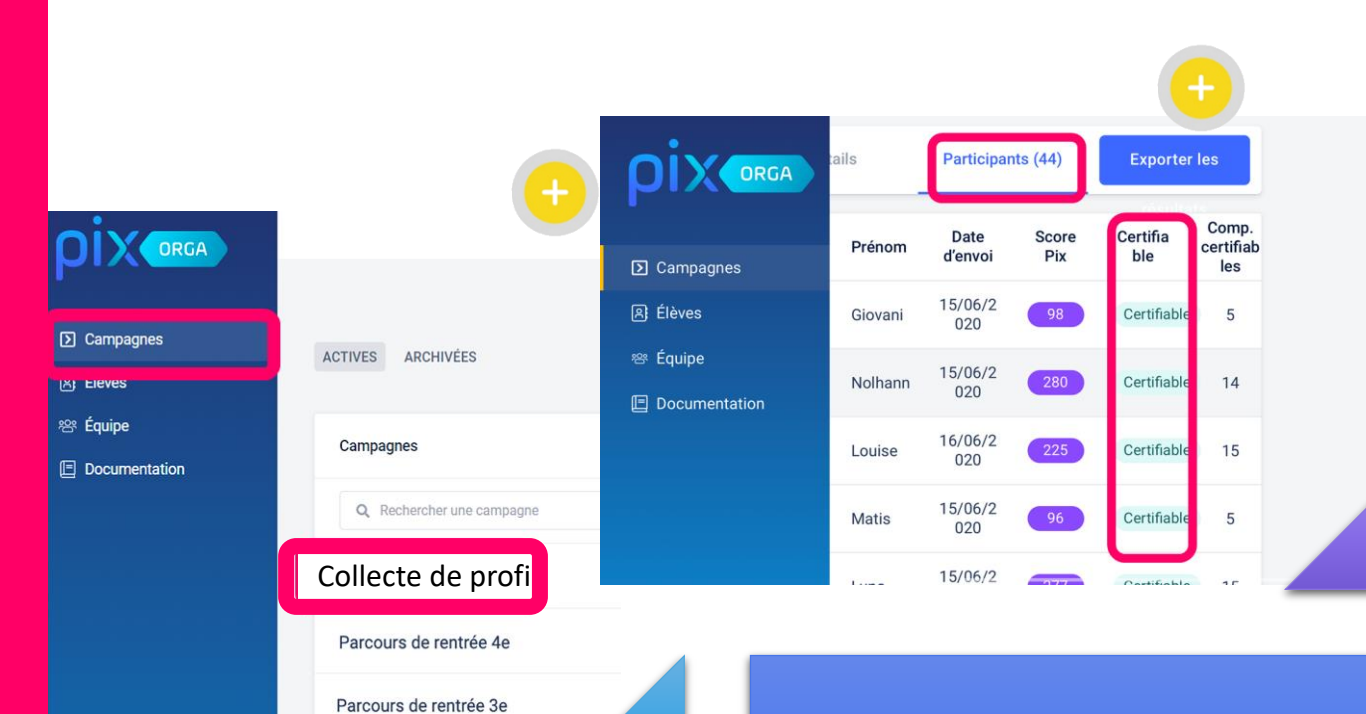

Dans l'onglet campagne, sélectionner la campagne correspondant à la récolte de profil

L'onglet « Participants » permet de visualiser si les élèves ont un profil certifiable.

Attention, les remontées de profil sont figés à l'instant ou l'élève participe à cette campagne « virtuelle », lorsqu'il envoie son profil.

On ne voit pas les évolutions ultérieures de son profil.

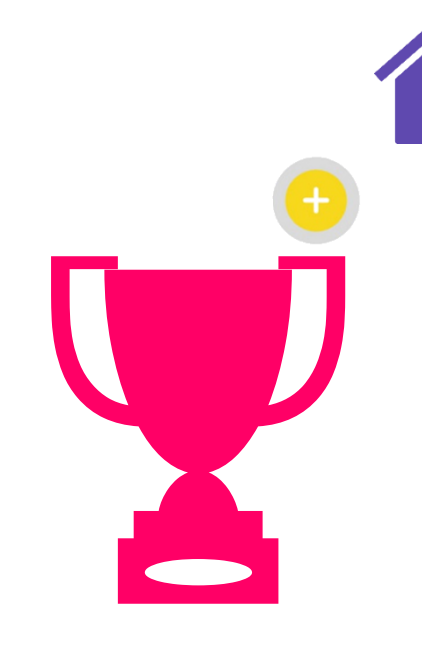

Si des élèves ne sont pas certifiables, il faudra leur demander de se positionner sur quelques compétences pour atteindre au moins 5 compétences positionnées.

Refaire une collecte de profil pour s'assurer que toute la cohorte présentée à la certification ait bien un profil certifiable.

## Sélectionner la campagne

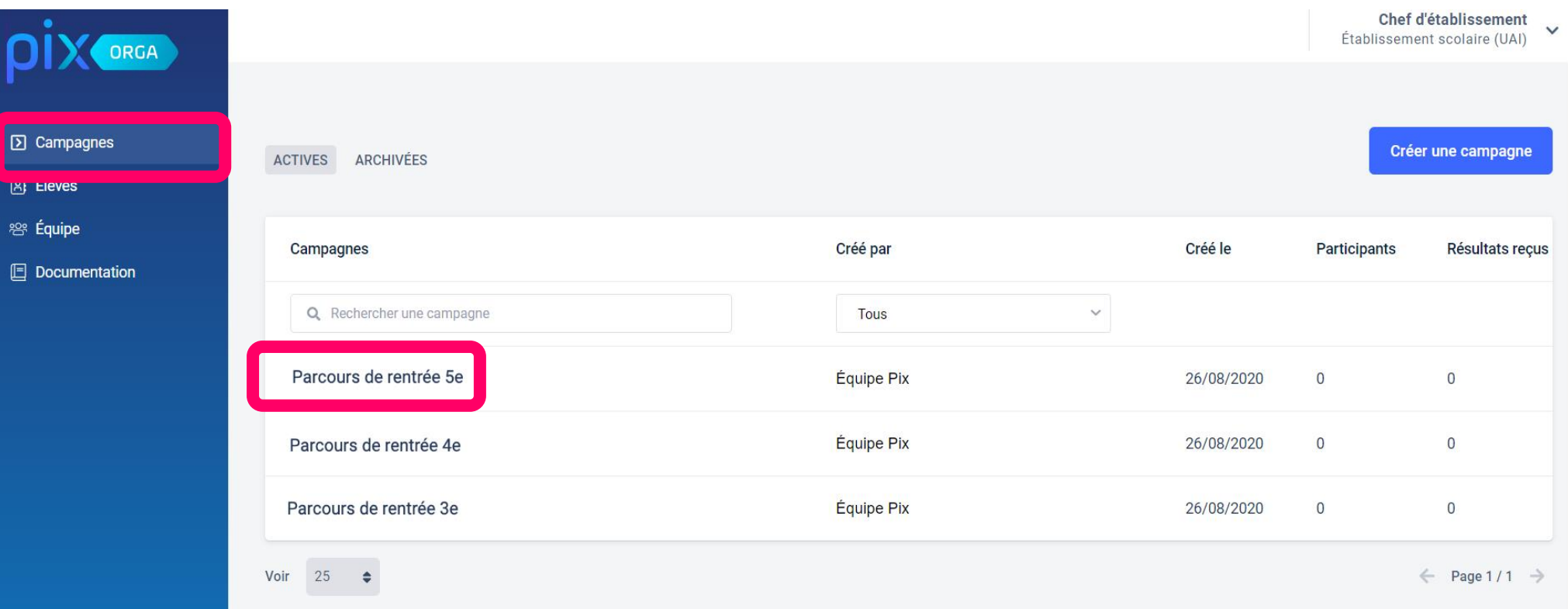

## Dans l'onglet "Campagnes", cliquer sur le parcours de rentrée du niveau souhaité

## Etudier les résultats

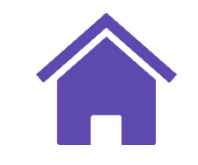

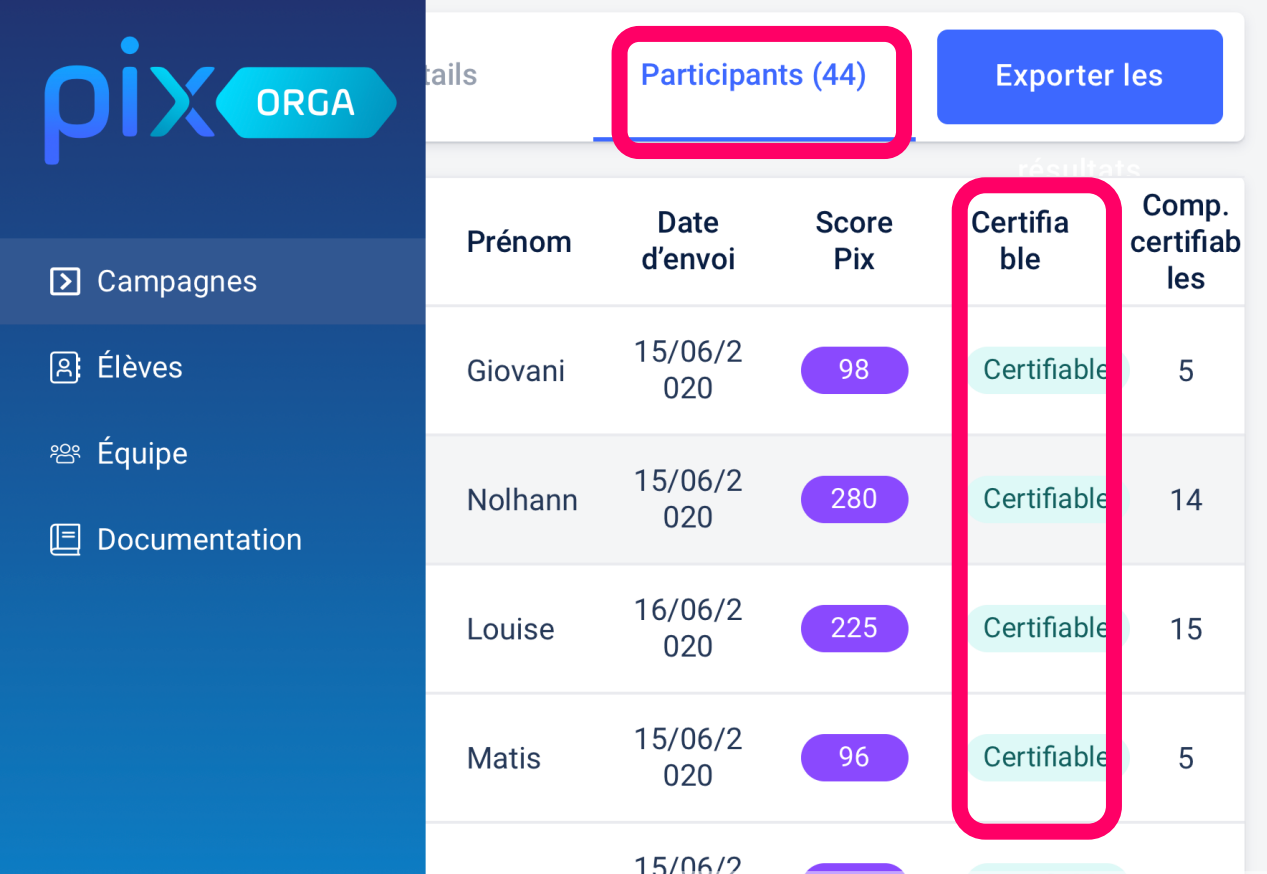

On peut ainsi vérifier que les élèves ont bien un profil certifiable. Le nombre de compétences certifiables donnent une idée de la durée de passation de la certification.

Attention, les remontées de profil sont figés à l'instant ou l'élève participe à cette campagne « virtuelle », lorsqu'il envoie son profil. On ne voit pas les évolutions ultérieures de son profil.

<span id="page-3-0"></span>Obtenir une cohorte certifiable Si des élèves ne sont pas certifiables, il faudra leur demander de se positionner sur quelques compétences pour atteindre au moins 5 compétences positionnées. Puis, refaire une collecte de profil pour s'assurer que toute la cohorte présentée à la certification ait bien un profil certifiable. Nous avons obligation de présenter les élèves à la certification (au minimum 5 compétences au niveau 1) mais pas d'obligations supplémentaires.